**УТВЕРЖДАЮ УТВЕРЖДАЮ Начальник ФГБУ Директор ФГУП «ГНМЦ» Минобороны России RHИИМ им. Д.И. Менделеева»** MHACKER MIBBIAYH  $\overline{\triangleright}$ **К.В. Гоголинский**  $= 2012$  F. **»\_\_\_\_\_\_\_\_\_ 2017 г.** HH **H H OP** УТВЕРЖДАЮ **директора-АО «ЛОМО»** HEPHOP  $\sum_{i=1}^{n}$ М. Савицкий **2017 г.**

Инструкция

Малогабаритные автоматические метеорологические станции МАМС Методика поверки

ИКШЮ.416328.002 Д6

# СОДЕРЖАНИЕ

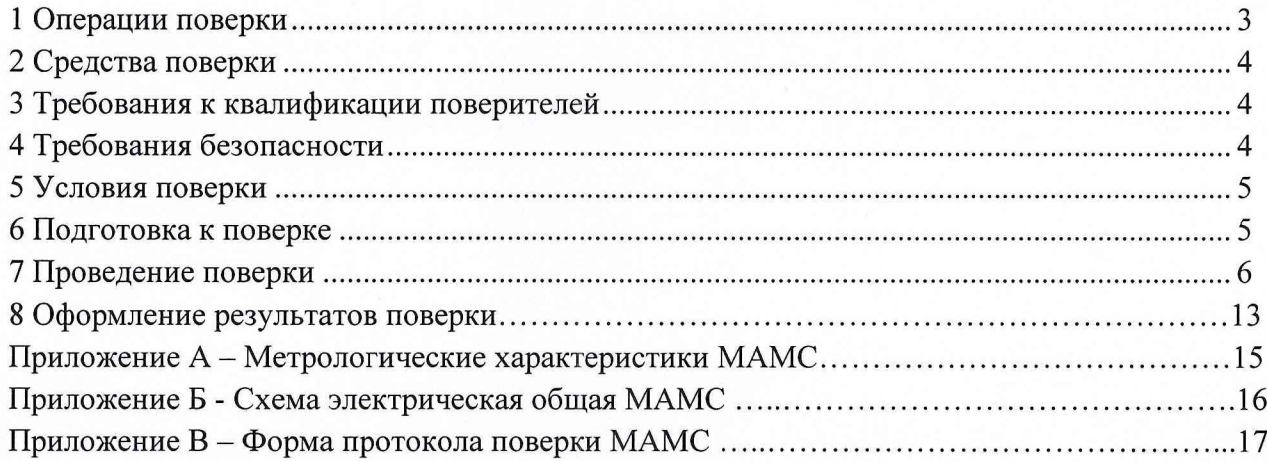

Настоящая методика поверки распространяется на малогабаритные автоматические метеорологические станции МАМС (далее - МАМС) и устанавливает методы и средства первичной и периодических поверок МАМС.

Метрологические характеристики МАМС приведены в Приложении А.

Примечания

1) При периодической поверке, при наличии обращения заявителя возможно провести поверку не в полном объеме (не всех измерительных каналов (далее ИК)) с обязательным отражением этого в свидетельстве о поверке.

2) При периодической поверке, при наличии обращения заявителя возможно провести поверку в части диапазона ИК с обязательным отражением этого в свидетельстве о поверке.

Интервал между поверками - 1 год.

#### 1 Операции поверки

<span id="page-2-0"></span>1.1 При проведении поверки должны быть выполнены операции, приведенные в таблице 1.

Таблица 1

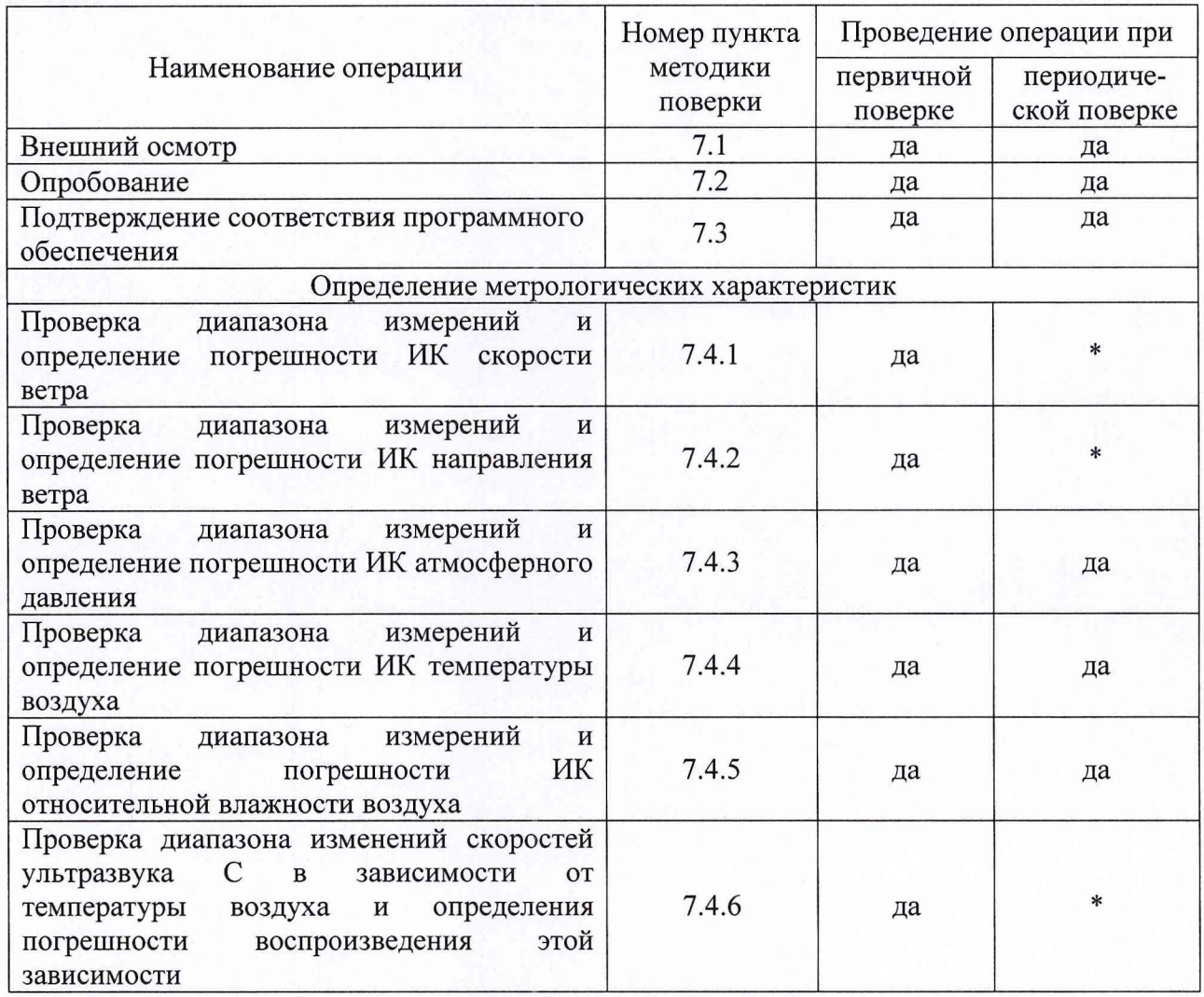

\* - Контроль характеристик по п.п. 7.4.1, 7.4.2 и 7.4.6, применяется для проверки ИК скорости и направления ветра. Операции (7.4.1, 7.4.2) и 7.4.6 эквивалентны друг другу. При периодической поверке, проверку ИК скорости и направления ветра допускается выполнять только по п. 7.4.6.

<span id="page-3-0"></span>**1.2 При отрицательных результатах одной из операций, указанных в таблице 1, поверка прекращается.**

### **2 Средства поверки**

**2.1 При проведении поверки должны быть применены средства поверки и оборудование, указанные в таблице 2.**

**Таблица 2**

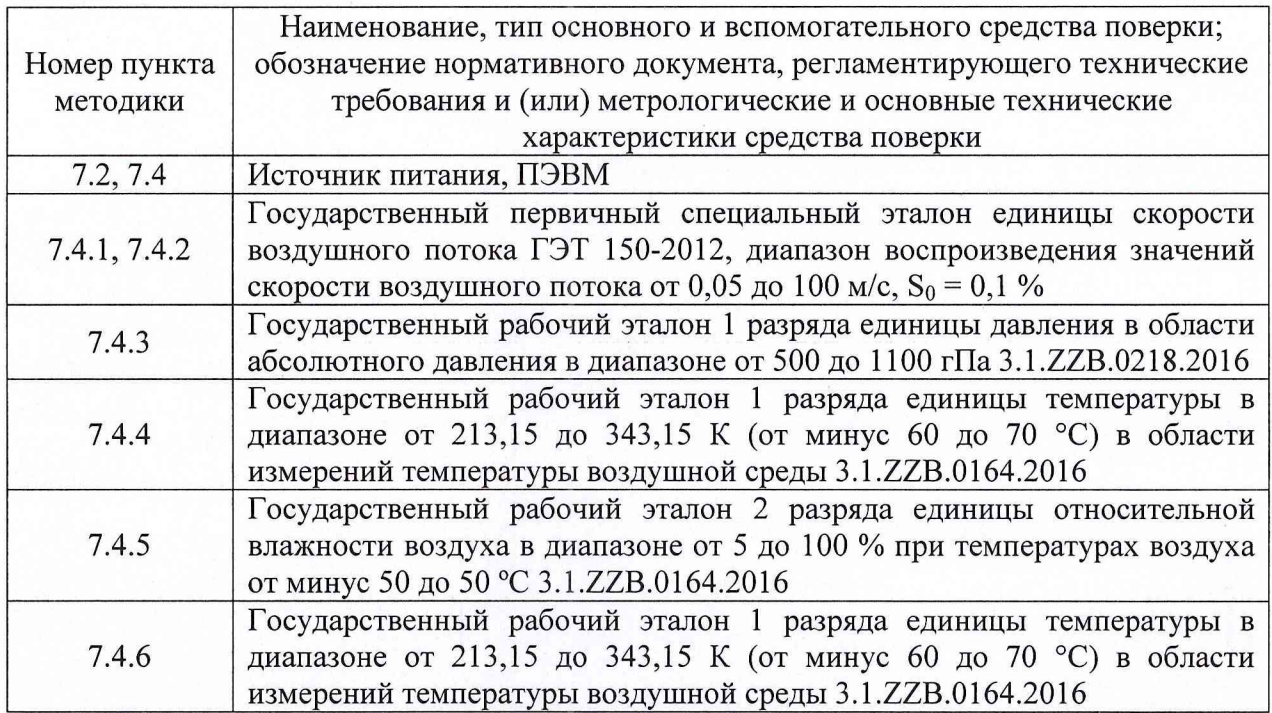

**2.2 Все эталоны, перечисленные в таблице 2, должны иметь необходимую эксплуатационную документацию и действующие свидетельства об аттестации (поверке).**

<span id="page-3-1"></span>**2.3 Допускается применение других эталонов и вспомогательных средств, обеспечивающих определение метрологических характеристик ИК с требуемой точностью.**

### **3 Требования к квалификации поверителей**

**3.1 К работе по поверке допускаются лица, прошедшие специальную подготовку и имеющие подтвержденное (действующим документом) право проведения поверки средств измерений метеорологического назначения.**

### **4 Требования безопасности**

<span id="page-3-2"></span>**4.1 При проведении поверки необходимо руководствоваться общими правилами техники безопасности, производственной санитарии, охраны окружающей среды и указаниями по технике безопасности, содержащимися в эксплуатационной документации на МАМС и средства поверки.**

**4.2 При проведении поверки должны быть соблюдены требования:**

**- ГОСТ 12.3.019-80 «Система стандартов безопасности труда. Испытания и измерения электрические. Общие требования безопасности»;**

**- ГОСТ 12.1.019-2009 «Система стандартов безопасности труда. Электробезопасность. Общие требования и номенклатура видов защиты»;**

**- «Правила техники безопасности при эксплуатации электроустановок потребителей».**

#### **5 Условия поверки**

<span id="page-4-0"></span>**5.1 При проведении поверки должны быть соблюдены следующие условия по ГОСТ 8.395-80:**

**- температура окружающего воздуха от 15 до 35 °С;**

**- относительная влажность воздуха от 45 до 80** *%;*

**- атмосферное давление от 840 до 1067 гПа.**

**Поверка должна проводиться при отсутствии дыма, пыли, тумана и вибрации.**

<span id="page-4-1"></span>**Примечание - при температуре более 30 °С относительная влажность воздуха должна быть не более 70 %.**

### **6 Подготовка к поверке**

**6.1 Первичную поверку МАМС проводят после ее выпуска из производства и хранения, до установки на местах эксплуатации, а также после ремонта КМ-МИК. Поверку проводить в лабораториях, оснащенных средствами поверки в соответствии с таблицей 2 раздела 2 настоящей методики. Условия проведения поверки в соответствии с разделом 5 настоящей методики.**

**6.2 Периодические поверки МАМС допускается выполнять после демонтажа с места установки с последующей сборкой измерительных цепей отдельных измерительных каналов в помещении для поверочных работ.**

**6.3 Перед проведением поверки:**

**- проверить наличие комплекта эксплуатационной документации (руководства по эксплуатации МАМС, формуляра МАМС и паспорта КМ-МИК);**

**- проверить маркировку МАМС в соответствии с данными, указанными в руководстве по эксплуатации;**

**- сличить комплектность и заводской номер поверяемой МАМС с данными, указанными в формуляре на поверяемый образец МАМС;**

**- при периодической поверке проверить наличие свидетельств (отметок) о предыдущей поверке поверяемого образца МАМС.**

**6.4 Выдержать МАМС перед поверкой в помещении с требуемыми условиями не менее 2 ч.**

**6.5 Подготовить вспомогательное оборудование для проведения поверки:**

**- ПЭВМ с терминальной программой для работы с COM-портом и интерфейсом связи RS 485 (при необходимости используются конвертер интерфейсов, например конвертер USB/RS 485 МОХА UPort 1110);**

**- блок питания постоянного тока от 12 до 30 В мощностью не менее 30 Вт;**

**- кабель из комплекта поставки КМ-МИК.**

**6.6 Подготовить к работе КМ-МИК в соответствии с эксплуатационной документацией на него. В частности, ознакомиться со следующей, необходимой для проведения поверки, информацией, изложенной в паспорте КМ-МИК:**

**- схемой подключения КМ-МИК (Приложение А, паспорт КМ-МИК);**

**- протоколом функционального взаимодействия КМ-МИК МЕСП.416321.100 с ПЭВМ в кодах ASCII (Приложение Б, паспорт КМ-МИК), в том числе с сервисными командами запроса идентификационных данных ПО и установления режима поверки (выдачи данных в кодах ASCII);**

**- работа индикатора (дисплея) КМ-МИК (раздел 5, паспорт КМ-МИК).**

**6.7 Подготовить к работе эталоны (средства поверки) в соответствии с эксплуатационной документацией на них.**

### <span id="page-5-0"></span>**7 Проведение поверки**

### **7.1 Внешний осмотр**

**7.1.1 При внешнем осмотре должно быть установлено:**

**- отсутствие у составных частей поверяемой МАМС видимых механических повреждений, влияющих на работу;**

**- отсутствие повреждений кабелей и разъемов;**

**- исправность органов управления и надежность фиксации переключателей;**

**- четкость и различимость маркировочных надписей на блоках.**

**7.1.2 Результаты внешнего осмотра считать положительными, если выполняются требования п. 7.1.1.**

#### **7.2 Опробование**

**7.2.1 При опробовании проверить исправную работу МАМС.**

**7.2.1.1 Произвести соединения составных частей МАМС в соответствии с рисунком Б1 Приложения Б.**

**7.2.1.2 Включить устройство приемопередающее УПП.**

**Подать напряжение на блок приемопередающий БПП, установив тумблер ВКЛ/ОТКЛ на лицевой панели БПП в положение ВКЛ. Убедиться, что засветились подсветка индикатора и клавиатуры БПП.**

**Установить мощность и номер канала радиосвязи на БПП.**

Нажать на БПП последовательно кнопки Прог., <sup>24</sup>. Выбрать нажатием кнопок  $\blacktriangledown$   $\blacktriangle$   $\blacktriangle$   $\$ **■^' значение «10 %», нажать кнопку ВВОД.**

Выбрать нажатием кнопок **V**, **4** женю «Канал №», нажать кнопку ВВОД. **Выбрать нажатием кнопок**  $\bullet$ **,**  $\bullet$  значение  $\bullet$ , нажать кнопку ВВОД.

**7.2.1.3 Включить ППМИ.**

**Включить блок обеспечения питанием БОП, переведя тумблер «~220 В» в положение ВКЛ. Убедиться в наличии индикации зеленых светодиодов «~220 В» и ГОТОВ на лицевой панели БОП.**

**Включить МПМИ, переведя тумблер ВКЛ/ОТКЛ на лицевой панели в положение ВКЛ. Убедиться, что засветилась подсветка ЖКИ и клавиатуры МПМИ.**

7.2.1.4 Нажать на модуле приема метеорологических измерений МПМИ кнопку <sup>(прог.)</sup>. **Последовательно коснуться на индикаторе МПМИ кнопок УПРАВЛЕНИЕ, РЕЖИМ ИЗМЕРЕНИЙ. Добиться появления надписи «Режим измерений: Авт. 15» нажатием кнопок**

**1 , 2 2** Выйти в окно «Основное» последовательным нажатием кнопки <sup>Отм.</sup>

7.2.1.5 Нажать на БПП кнопки <sup>(Прог.)</sup> (МЕНЮ), 3 (БПП). Выбрать меню «Реж. Изм.» нажатием кнопок **I**. **A**, **A**, **H** Hажать кнопку ВВОД. Выбрать режим измерения «Авт15» нажатием кнопок  $\blacktriangledown$  (A). Нажать кнопку Ввод.

Нажать на БПП кнопки <sup>(Прог.)</sup> (МЕНЮ), <sup>(Прог.)</sup> (СТАРТ).

**7.2.1.6 Убедиться, что на индикаторе МПМИ отображаются значения метеопараметров в окне «Основное» через 15,5 мин.**

**Результаты опробования считать положительными, если:**

**1) Информация на индикаторе МПМИ отображается корректно (читается, отсутствуют дефекты индикатора).**

**2) На индикаторе МПМИ отсутствуют сообщения об ошибках и неисправностях, а также отображаются численные значения измеряемых метеопараметров, соответствующие условиям в помещении:**

**- показания скорости и направления ветра - равны нулю (штиль);**

**- показания температуры воздуха - близки к значениям температуры в помещении;**

**- показания относительной влажности воздуха - близки к значениям относительной влажности в помещении;**

**- показания атмосферного давления - близки к значениям атмосферного давления в помещении.**

#### **7.3 Проверка программного обеспечения**

**Подключить КМ-МИК к ПЭВМ, включить КМ-МИК и ПЭВМ. Запустить терминальную программу на ПЭВМ и подать команды запроса контрольных сумм ПО (идентификационных данных), приведенных в протоколе функционального взаимодействия КМ-МИК (Приложение Б, паспорт КМ-МИК). Выполнить сличение данных, выданных на ПЭВМ по запросу, с данными, указанными в таблице 3.**

**Включить МПМИ из состава ППМИ на дисплее отобразится окно «Старт системы». В окне «Старт системы» представлены идентификационные данные программного обеспечения, текущей дате и времени Выполнить сличение данных, выданных на дисплее МПМИ, с данными, указанными в таблице 3.**

**Подать напряжение на блок приемопередающий БПП из состава МАИС, установив тумблер ВКЛ/ОТКЛ на лицевой панели БПП в положение ВКЛ. Убедиться, что засветились** подсветка индикатора и клавиатуры БПП. Нажать на клавиатуре кнопку <sup>(Ввод)</sup>. Для входа в меню нажать на клавиатуре кнопку **Прог.** На экране отобразится основное меню, нажать на **клавиатуре кнопку** 1 для перехода в подменю ТЕСТЫ. При помощи кнопок  $\bullet$  и  $\bullet$  на **клавиатуре БПП выбрать пункт меню ПАМЯТЬ, нажать кнопку ®вод . На дисплее отобразятся идентификационные данные программного обеспечения. Выполнить сличение данных, выданных на дисплее БПП с данными указанными в таблице 3.**

| Идентификационные<br>данные (признаки)          | Значение                                                                                     | Значение                                                                            | Значение                                                                                          | Значение                                                                       |
|-------------------------------------------------|----------------------------------------------------------------------------------------------|-------------------------------------------------------------------------------------|---------------------------------------------------------------------------------------------------|--------------------------------------------------------------------------------|
| Идентификационное<br>наименование ПО            | Программа<br>«Малогабаритная<br>автоматическая<br>измерительная<br>станция»<br>ИКШЮ.041-01-1 | Программа<br>«Пункт приема<br>метеорологи-<br>ческих<br>измерений»<br>ИКШЮ.041-01-2 | «Программа<br>контроллера<br>комплекса<br>метеорологи-<br>ческого КМ-МИК»<br>РОФ.МЕСП.00044<br>01 | «Программа<br>контроллера<br>датчика<br>давления»<br>РОФ.МЕСП.000<br>$45 - 01$ |
| Номер версии<br>(идентификационный<br>номер) ПО | не ниже 1.0                                                                                  | не ниже 1.0                                                                         | не ниже 1.0                                                                                       | не ниже 1.0                                                                    |
| Цифровой<br>идентификатор ПО                    | 96f372b0aa34876<br>0dcb8f51c628f0f<br>ec, md5                                                | b98678d2ad09c4<br>6fc4433f8daedf62<br>ce, md5                                       | 0x923B10C0,<br>CRC32                                                                              | 0x85CFE1F2,<br>CRC32                                                           |

**Таблица 3 - Идентификационные данные ПО**

**Результаты проверки считать положительными, если цифровой идентификатор каждого ПО соответствует значению, указанному в таблице 3.**

#### **7.4 Определение метрологических характеристик**

**7.4.1 Проверка диапазона измерений и определение погрешности ИК скорости ветра**

**7.4.1.1 КМ-МИК, установленный на кронштейне, закрепить на поворотном координатном столе рабочего участка аэродинамической установки, входящей в состав Государственного специального эталона единицы скорости воздушного потока ГЭТ 150-2012.**

**7.4.1.2 К блоку приемопередающему БПП подключить комплекс метеорологический КМ-МИК и батарею аккумуляторную с устройством контроля заряда, в соответствии с рисунком Б1 Приложения Б.**

**7.4.1.3 Подать напряжение на блок приемопередающий БПП, установив тумблер ВКЛ/ОТКЛ на лицевой панели БПП в положение ВКЛ. Убедиться, что засветились подсветка индикатора и клавиатуры БПП.**

**7.4.1.4 Нажать на клавиатуре кнопку Ввод . Для входа в меню нажать на клавиатуре** кнопку **Прог.** На экране отобразится основное меню. Для вывода на экран **метеорологических данных от ИК нажать клавишу 5 «Сводка».**

**Проконтролировать поступление данных от КМ-МИК и отсутствие сообщений об ошибках и неисправностях.**

**7.4.1.5 Определить отклонения ИК скорости ветра, для чего:**

- задать скорость воздушного потока (V<sub>9T</sub>) (1,0  $\pm$  0,5) м/с и проконтролировать **стабилизацию воздушного потока;**

**- снять через 2 мин после установления скорости воздушного потока осредненные на** интервале 2 мин значения скорости ветра (скорости воздушного потока) эталона V<sub>3T ср</sub> и **КМ-МИК Уизм ср. Если эталон не обеспечивает вывод осредненных значений скорости ветра, то необходимо на интервале 2 мин снять не менее пяти мгновенных значений скорости ветра**  $V_{3T}$ **и определить среднее значение скорости ветра**  $V_{3T}$ **<sub>ср</sub>;** 

**- вычислить отклонение показаний скорости ветра AV, м/с, по формуле:**

$$
\Delta V = V_{\text{H3M cp}} - V_{\text{3T cp}} \tag{1}
$$

**Повторить операции по п.п. 7.4.1.5 последовательно задавая значения скорости воздушного потока (10 ± 1), (30 ± 1), (50 ± 2) и (73 ± 2) м/с (прямой порядок), и (50 ± 2), (30 ± 1), (10 ± 1) и (1,0 ± 0,5) м/с (обратный порядок).**

**Результат проверки считать положительным, если все значения AV находятся в пределах ± (0,2+0,02-Уэт) м/с.**

# **7.4.2 Проверка диапазона измерений и определение погрешности ИК направления ветра**

**7.4.2.1 КМ-МИК, установленный на кронштейне, закрепить на поворотном координатном столе рабочего участка аэродинамической установки, входящей в состав Государственного специального эталона (ГСЭ) единицы скорости воздушного потока ГЭТ 150-2012.**

**7.4.2.2 Совместить показатель Север КМ-МИК (стрелку или отверстие под нее) с направлением оси потока, создаваемого АТ.**

**7.4.2.3 К блоку приемопередающему БПП подключить комплекс метеорологический КМ-МИК и батарею аккумуляторную с устройством контроля заряда, в соответствии с рисунком Б1 Приложения Б.**

**7.4.2.4 Подать напряжение на блок приемопередающий БПП, установив тумблер ВКЛ/ОТКЛ на лицевой панели БПП в положение ВКЛ. Убедиться, что засветились подсветка индикатора и клавиатуры БПП.**

7.4.2.5 Нажать на клавиатуре кнопку (Ввод). Для входа в меню нажать на клавиатуре кнопку (Прог.). На экране отобразится основное меню. Для вывода на экран метеорологических данных от ИК нажать клавишу 5 «Сводка».

**Проконтролировать поступление данных от КМ-МИК и отсутствие сообщений об ошибках и неисправностях.**

**7.4.2.6 Задать скорость воздушного потока (10 ± 1 ) м/с и проконтролировать стабилизацию воздушного потока. Через 2 мин снять осредненное значение направления** ветра КМ-МИК  $φ_{M3M}$ <sub>ср</sub> и вычислить отклонение показаний направления ветра Δφ, град., по **формуле:**

$$
\Delta \varphi = \varphi_{\text{H3M cp}} - \varphi_{\text{3T}},\tag{2}
$$

**где фэт - угол между направлением воздушного потока аэродинамической установки и указателем СЕВЕР КМ-МИК (значение по лимбу поворотного стола).**

**Примечание:**

**1) В МАМС значение направления ветра «360» означает направление ветра с севера. Значение направления ветра «ООО» означает штиль (скорость ветра менее 0,2 м/с с учетом погрешности измерений).**

2) При вычислении Δφ для значений угла φ<sub>эт</sub> = 0° (360°) выбирают значение 0° или **360°, в зависимости от того, к какому значению ближе физм ср, например:**

**- Физм ср =358°, тогда Дф = 358 - 360 = -2°;**

-  $\varphi_{\text{H3M CD}} = 001^{\circ}$ , тогда  $\Delta \varphi = 001 - 0 = 1^{\circ}$ .

**7.4.2.7 Повторить операции по п. 7.4.2.6 для значений скоростей воздушного потока**  $(30 \pm 1)$  **и**  $(50 \pm 2)$  **м/c.** 

**Примечание - Если проверка ИК скорости ветра производится в части диапазона,** например, в точках  $(1,0 \pm 0,5)$ ,  $(10 \pm 1)$ ,  $(20 \pm 1)$  и  $(30 \pm 1)$  м/с, то и проверка ИК направления **ветра производится при скоростях воздушного потока (10 ± 1), (20 ± 1) и (30 ± 1) м/с.**

**7.4.2.8 Повторить операции по п.п. 7.4.2.6-7.4.2.7, последовательно устанавливая углы между направлением воздушного потока аэродинамической установки и указателем СЕВЕР КМ-МИК 90°, 180° и 270°.**

**Примечание - В зависимости от конструктивных особенностей средств поверки последовательность операций по п.п. 7.4.2.3 и 7.4.2.4 может быть изменена. Например, при установившейся скорости воздушного потока проводят проверку измерений направления ветра для углов 0° (360°), 90°, 180° и 270°, меняют скорость воздушного потока и повторяют операции проверки измерений направления ветра.**

**7.4.2.9 Результат проверки считать положительным, если все значения Дф находятся в пределах ±3°.**

**7.4.3 Проверка диапазона измерений и определение погрешности ИК атмосферного давления**

**Проверку диапазона измерений и определение погрешности ИК атмосферного давления выполнить методом сличения показаний поверяемого ИК и показаний барометра из состава государственного рабочего эталона 1 разряда единицы давления в области абсолютного давления в диапазоне от 500 до 1100 гПа (далее ГРЭ).**

**7.4.3.1 К блоку приемопередающему БПП подключить комплекс метеорологический КМ-МИК и батарею аккумуляторную с устройством контроля заряда, в соответствии с рисунком Б1 Приложения Б.**

**7.4.3.2 Подать напряжение на блок приемопередающий БПП, установив тумблер ВКЛ/ОТКЛ на лицевой панели БПП в положение ВКЛ. Убедиться, что засветились подсветка индикатора и клавиатуры БПП.**

**7.4.3.5 Нажать на клавиатуре кнопку ®вод . Для входа в меню нажать на клавиатуре** кнопку <sup>(Прог.)</sup> . На экране отобразится основное меню. Для вывода на экран **метеорологических данных от ИК нажать клавишу 5 «Сводка».**

**Проконтролировать поступление данных от КМ-МИК и отсутствие сообщений об ошибках и неисправностях.**

**7.4.3.6 Герметично соединить с помощью вакуумной трубки штуцер ИК атмосферного давления КМ-МИК с выходной магистралью устройства для создания и поддержания давления УСПД-1 из состава ГРЭ, предназначенного для создания и поддержания абсолютного давления в диапазоне от 500 до 1100 гПа.**

**7.4.3.7 Задать последовательно шесть значений абсолютного давления, соответствующие нижнему пределу (565 ± 5) гПа, середине (830 ± 5) гПа и верхнему пределу (1095 ± 5) гПа диапазона измерений, затем (830 ± 5) гПа, (565 ± 5) гПа.**

7.4.3.8 Снять пять пар показаний Р<sub>изм</sub> и эталонного барометра Р<sub>эт</sub> и определить их **средние значения Ризм ср и Рзтср. Вычислить отклонение поверяемого ИК Д по формуле:**

$$
\Delta P = P_{\text{H3M cp}} - P_{\text{3T cp}} \tag{3}
$$

**7.4.3.9 Результат проверки считать положительным, если все значения ДР находятся в пределах ±0,3 гПа.**

# **7.4.4 Проверка диапазона измерений и определение погрешности ИК температуры воздуха**

**Проверку диапазона и определение погрешности ИК температуры воздуха проводить методом сличения показаний проверяемого ИК с показаниями термометра из состава государственного рабочего эталона 1 разряда единицы температуры в диапазоне от 213,15 до 343,15 К (от минус 60 до 70 °С) в области измерений температуры воздушной среды (далее ГРЭ), находящихся в непосредственной близости друг от друга в камере влажности и температуры.**

**7.4.4.1 Разместить КМ-МИК в камере влажности и температуры из состава ГРЭ (далее - камере) на удалении не менее 20 см от стенок. Установить и закрепить чувствительный элемент эталонного термометра непосредственно возле радиационной защиты КМ-МИК на высоте размещения первичных преобразователей температуры и относительной влажности воздуха КМ-МИК. В камере установить вентилятор, таким образом, чтобы он протягивал** **воздух через первичные преобразователи КМ-МИК и термометр. Блок приемопередающий БПП разместить вне камеры.**

**7.4.4.2 К блоку приемопередающему БПП подключить комплекс метеорологический КМ-МИК и батарею аккумуляторную с устройством контроля заряда, в соответствии с рисунком Б1 Приложения Б.**

**7.4.4.3 Подать напряжение на блок приемопередающий БПП, установив тумблер ВКЛ/ОТКЛ на лицевой панели БПП в положение ВКЛ. Убедиться, что засветились подсветка индикатора и клавиатуры БПП.**

**7.4.4.4 Нажать на клавиатуре кнопку ®вод . Для входа в меню нажать на клавиатуре кнопку Прог. ц а экране отобразится основное меню. Для вывода на экран метеорологических данных от ИК нажать клавишу 5 «Сводка».**

**Проконтролировать поступление данных от КМ-МИК и отсутствие сообщений об ошибках и неисправностях.**

**7.4.4.5 Установить в камере режим поддержания температуры (20 ± 2) °С. Выдержать не менее 30 мин после установления заданного режима**

**7.4.4.6 Снять с индикатора БПП с интервалом в 3-5 с три пары показаний ИК температуры воздуха** (Т<sub>изм i</sub>) и термометра (Т<sub>эт i</sub>).

Вычислить среднее из трех показаний ИК температуры воздуха (Т<sub>изм ср</sub>), и трех показаний термометра (T<sub>3T cp</sub>).

**Определить отклонение ИК температуры воздуха ДТ, °С, по формуле:**

$$
\Delta T = T_{\text{H3M cp}} - T_{\text{3T cp}} \tag{4}
$$

**7.4.4.7 Повторить действия п.п 7.4.4.5-7.4.4.6 при значениях температуры в камере**  $(58 \pm 2), (0 \pm 2),$  минус  $(20 \pm 2)$  и минус  $(58 \pm 2)$  °С.

**7.4.4.8 Установить в камере режим поддержания условий, близких к нормальным климатическим (НКУ): температура (25 ±10) °С, относительная влажность воздуха от 45 до 80 %. Выдержать не менее 30 мин, выключить оборудование.**

**7.4.4.9 Результат проверки считать положительным, если все значения ДТ находятся в пределах ± 0,2 °С.**

# **7.4.5 Проверка диапазона измерений и определение погрешности ИК относительной влажности воздуха**

**Определение погрешности ИК относительной влажности воздуха проводить методом непосредственного сличения показаний проверяемого ИК с показаниями гигрометра из состава государственного рабочего эталона 2 разряда единицы относительной влажности воздуха в диапазоне от 5 до 100 % при температурах воздуха от минус 50 до 50 °С (далее ГРЭ), размещенных в воздушной среде камеры влажности и температуры.**

**7.4.5.1 Разместить КМ-МИК в камере влажности и температуры из состава ГРЭ (далее - камере) на удалении не менее 20 см от стенок. Установить и закрепить зонд гигрометра непосредственно возле радиационной защиты КМ-МИК на высоте размещения первичных преобразователей температуры и относительной влажности воздуха КМ-МИК. В камере установить вентилятор, таким образом, чтобы он протягивал воздух через первичные преобразователи КМ-МИК и зонд гигрометра. Блок приемопередающий БПП разместить вне камеры.**

7.4.5.2 К блоку приемопередающему БПП подключить комплекс метеорологический КМ-МИК и батарею аккумуляторную с устройством контроля заряда, в соответствии с рисунком Б1 Приложения Б.

7.4.5.3 Подать напряжение на блок приемопередающий БПП, установив тумблер BKJI/OTKJI на лицевой панели БПП в положение BKJI. Убедиться, что засветились подсветка индикатора и клавиатуры БПП.

7.4.5.4 Нажать на клавиатуре кнопку (Ввод). Для входа в меню нажать на клавиатуре кнопку **Прог.** На экране отобразится основное меню. Для вывода на экран метеорологических данных от ИК нажать клавишу 5 «Сводка».

Проконтролировать поступление данных от КМ-МИК и отсутствие сообщений об ошибках и неисправностях.

7.4.5.5 Включить камеру и задать режим поддержания температуры  $(50 \pm 2)$  °С и режим поддержания минимальной относительной влажности, которую может обеспечить камера. Выдержать не менее 1 ч после установления заданного режима.

7.4.5.6 Снять 5 пар показаний КМ-МИК RH<sub>изм</sub> и гигрометра RH<sub>3T</sub> и определить их средние значения RH<sub>изм ср</sub> и RH<sub>эт ср</sub>. Вычислить отклонения показаний относительной влажности ARH, % по формуле:

$$
\Delta RH = RH_{\text{H3M cp}} - RH_{\text{3T cp}} \tag{5}
$$

7.4.5.7 Повторить действия по п.п. 7.4.5.5 и 7.4.5.6 для значений относительной влажности  $(30 \pm 3)$ ,  $(50 \pm 3)$ ,  $(75 \pm 3)$ ,  $(97 \pm 3)$ %.

7.4.5.8 Установить в камере режим поддержания условий, близких к НКУ: температура (25  $\pm$  10) °С, относительная влажность воздуха от 45 до 80 %. Выдержать не менее 30 мин, выключить оборудование.

7.4.5.9 Результат проверки считать положительным, если все значения отклонений ARH находятся в пределах ± 3 %.

# 7.4.6 Проверка диапазона изменений скоростей ультразвука С в зависимости от температуры воздуха и определения погрешности воспроизведения этой зависимости

Примечание - Настоящая проверка применяется при периодической поверке, как альтернативная проверкам по п.п. 7.4.1, 7.4.2.

7.4.6.1 Разместить КМ-МИК в климатической камере из состава ГРЭ(далее - камере) на удалении не менее 20 см от стенок камеры. Установить и закрепить чувствительный элемент эталонного термометра на высоте размещения ультразвуковых приемопередатчиков КМ-МИК, в непосредственной близости с ультразвуковыми приемопередатчиками. Блок питания и ПЭВМ разместить вне камеры. Включить КМ-МИК и убедиться в отсутствии сообщений об ошибках и неисправностях.

7.4.6.2 Подключить КМ-МИК к ПЭВМ, включить КМ-МИК и ПЭВМ. Запустить терминальную программу на ПЭВМ и перевести КМ-МИК в режим поверки (выдачи данных в кодах ASCII), подав команду, приведенную в протоколе функционального взаимодействия КМ-МИК (Приложение Б, паспорт КМ-МИК). Проконтролировать поступление данных от КМ-МИК и отсутствие сообщений об ошибках и неисправностях.

12

7.4.6.3 Включить камеру и задать режим поддержания температуры  $(20 \pm 2)$  °С и относительной влажности не более 60 %. Выдержать не менее 30 мин после установления заданного режима.

7.4.6.4 Снять не менее трех показаний скорости звука КМ-МИК  $C_{20i}$  с интервалом 10-15 с при показаниях эталонного термометра  $(20,0 \pm 0,5)$  °С (зафиксировать фактическое значение температуры) и вычислить среднее арифметическое значение скорости звука при заданной температуре С<sub>20ср</sub>.

Вычислить погрешность воспроизведения  $\Delta C_{20}$  для температуры  $(20.0 \pm 0.5)$  °C по формуле:

$$
\Delta C_{20} = C_{20cp} - C_{20kan},\tag{6}
$$

где С<sub>20кал</sub> – индивидуальное для каждого экземпляра КМ-МИК калибровочное значение скорости ультразвука при температуре  $(20,0 \pm 0,5)$  °С, которое определяется при изготовлении и указывается в паспорте МЕСП.416321.100 ПС.

7.4.6.5 Повторить операции по п.п. 7.4.6.3-7.4.6.4 для значений температуры (50  $\pm$  0,5),  $(0 \pm 0.5)$ , минус  $(20 \pm 0.5)$ , минус  $(50 \pm 0.5)$  °C.

7.4.6.6 Установить в камере режим поддержания условий, близких к НКУ: температура (25 ± 10) °С, относительная влажность воздуха от 45 до 80 %. Выдержать не менее 30 мин, выключить оборудование.

7.4.6.7 Результат проверки диапазона изменений скорости ультразвука С зависимости от температуры воздуха считать положительным, если при температуре минус (50,0  $\pm$  0,5) °С наблюдались показания (300  $\pm$  5) м/с, а при температуре (50,0  $\pm$  0,5) °С  $-(365 \pm 5)$  M/c.

7.4.6.8 Результат проверки погрешности воспроизведения скорости ультразвука ДС считать положительным, если все значения  $\Delta C$  находятся в пределах  $\pm 3$  м/с.

Примечание - При оценке погрешности воспроизведения скорости ультразвука  $\Delta C$ следует принимать во внимание разницу фактических температур, при которых производились снятия калибровочных значений (указаны в паспорте МЕСП.416321.100 ПС), и снятия значений при проверке (по п.п. 7.4.6.3 и 7.4.6.5). При необходимости следует делать пропорциональную поправку, исходя из того, что при изменении температуры на 1 °С скорость звука меняется на 0,6 м/с.

#### 8 Оформление результатов поверки

<span id="page-12-0"></span>8.1 Результаты проверок метрологических характеристик ИК МАМС, выполненных в соответствии с п. 7.4 настоящей методики, оформить единым протоколом по форме Приложения Б настоящей методики, с указанием численных значений отклонений показаний поверяемых ИК МАМС и отметкой об их соответствии или несоответствии требованиям к метрологическим характеристикам МАМС, приведенным в Приложении А настоящей методики.

В протоколе указать наименования использованных эталонов и данные об их аттестации (поверке).

8.2 Результат поверки МАМС считать положительным при условии положительных результатов проверок всех ИК МАМС.

При положительных результатах поверки, на МАМС выдать Свидетельство о поверке в соответствии с Приказом Минпромторга России № 1815.

К Свидетельству о поверке МАМС приложить протокол поверки, выполненный в соответствии с требованиями п. 8.1.

8.3 Сведения о поверке (данные Свидетельства о поверке) внести в паспорт:

- в раздел «Свидетельство о приемке» при выпуске из производства;

- в раздел «Поверка средств измерений» при эксплуатации,

заверить подписью поверителя и оттиском клейма поверочного.

При отрицательных результатах проверки любого из ИК, МАМС забраковать и выдать Извещение о его непригодности в соответствии с Приказом Минпромторга России № 1815.

Начальник отдела ФГБУ «ГНМЦ» Минобороны России

A.B. Tarencia

Руководитель НИЛ-2540 ФГУП «ВНИИМ им. Д.И. Менделеева»

С.А. Кочарян

8.2 Результат поверки МАМС считать положительным при условии положительных результатов проверок всех ИК МАМС.

При положительных результатах поверки, на МАМС выдать Свидетельство о поверке в соответствии с Приказом Минпромторга России № 1815.

К Свидетельству о поверке МАМС приложить протокол поверки, выполненный в соответствии с требованиями п. 8.1.

8.3 Сведения о поверке (данные Свидетельства о поверке) внести в паспорт:

- в раздел «Свидетельство о приемке» при выпуске из производства;
- в раздел «Поверка средств измерений» при эксплуатации,
- заверить подписью поверителя и оттиском клейма поверочного.

При отрицательных результатах проверки любого из ИК, МАМС забраковать и выдать Извещение о его непригодности в соответствии с Приказом Минпромторга России № 1815.

Начальник отдела ФГБУ «ГНМЦ» Минобороны России

 $\int$ 

A.B. Taxavas

Руководитель НИЛ-2540 ФГУП «ВНИИМ им. Д.И. Менделеева»

С.А. Кочарян

# Таблица А1 -Метрологические характеристики МАМС

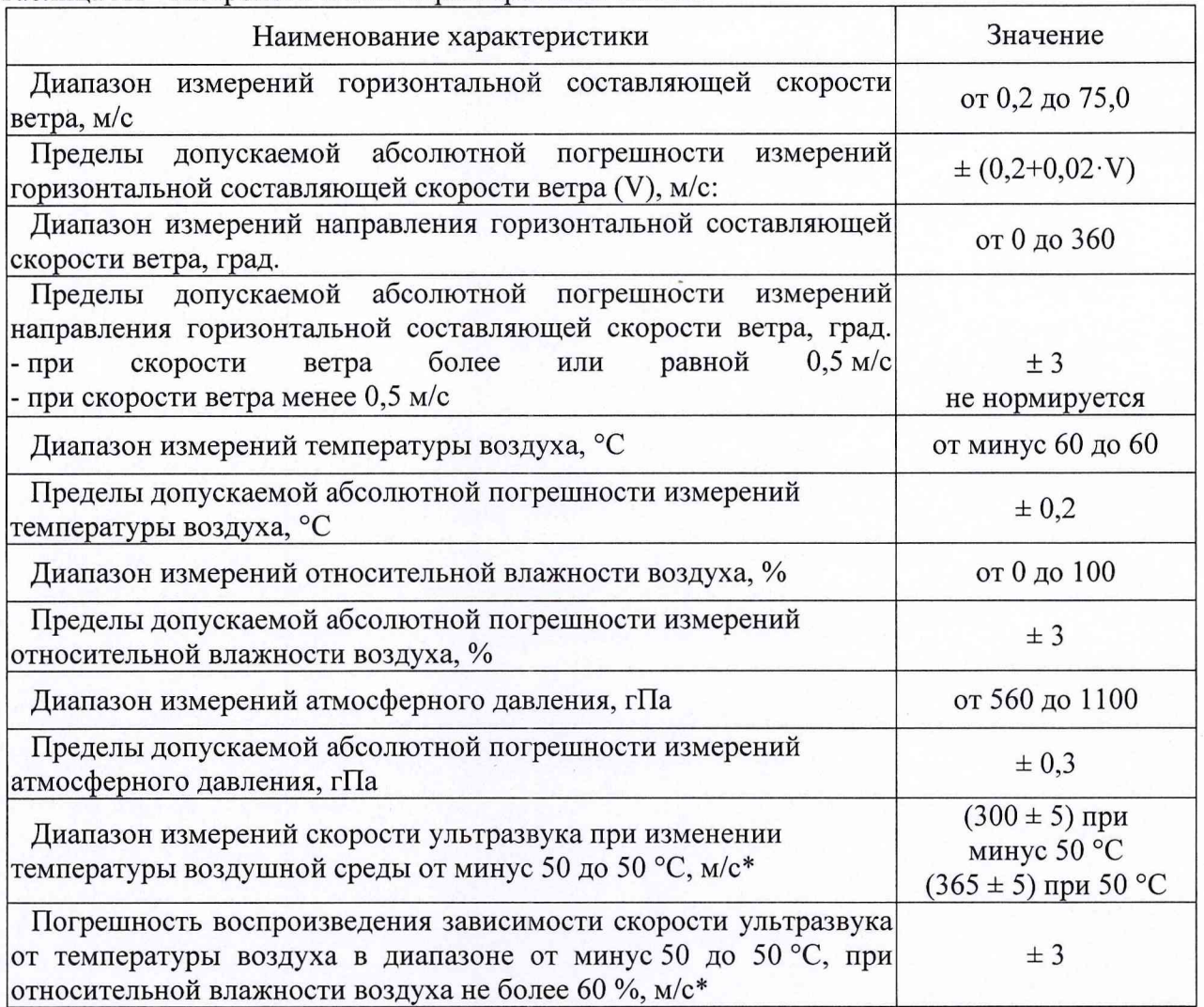

\* - Применяются для подтверждения метрологических характеристик скорости и направления ветра.

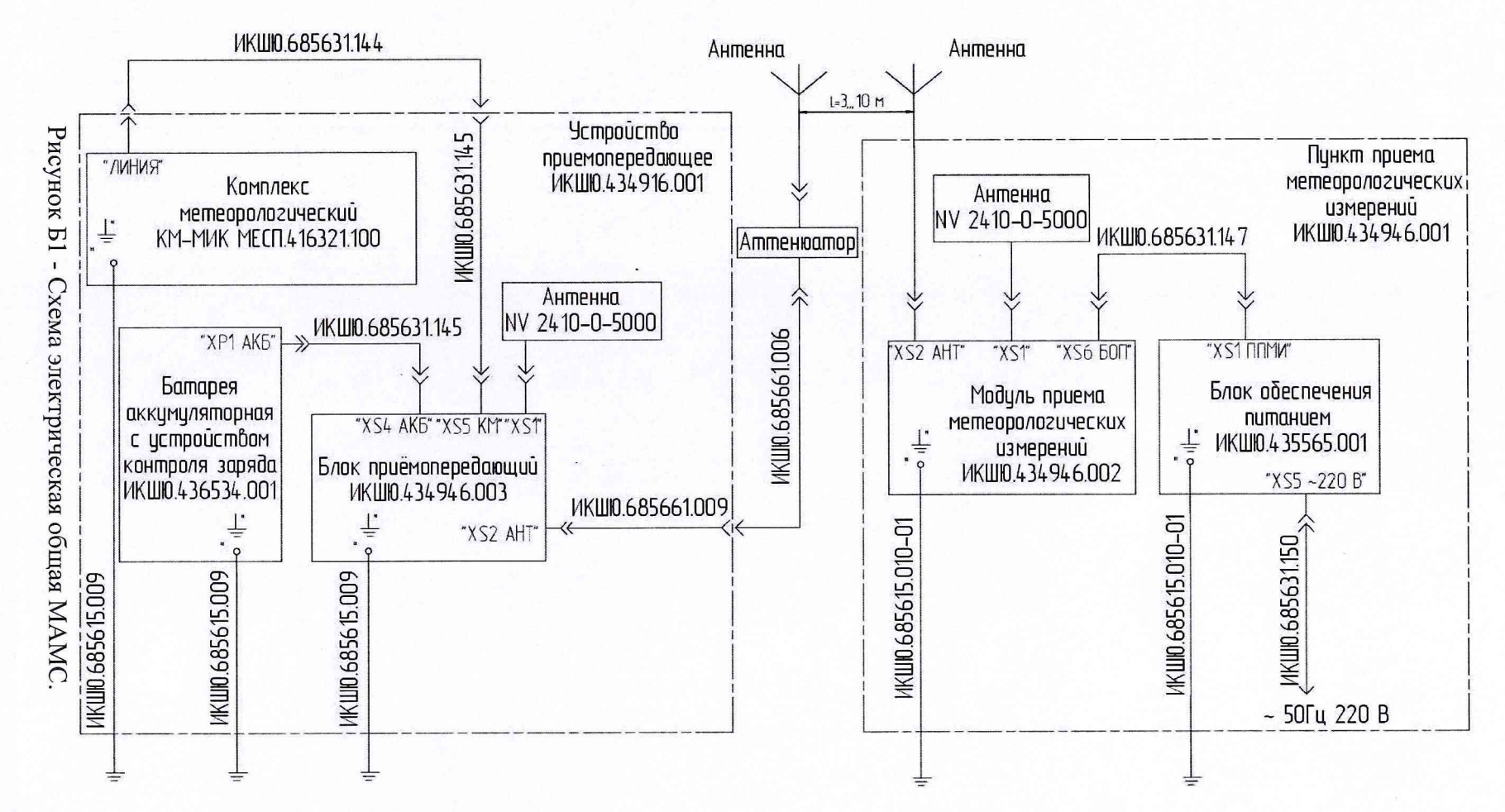

Приложение Б

 $\overline{9}$ 

Приложение В (рекомендуемое)

### Форма протокола поверки

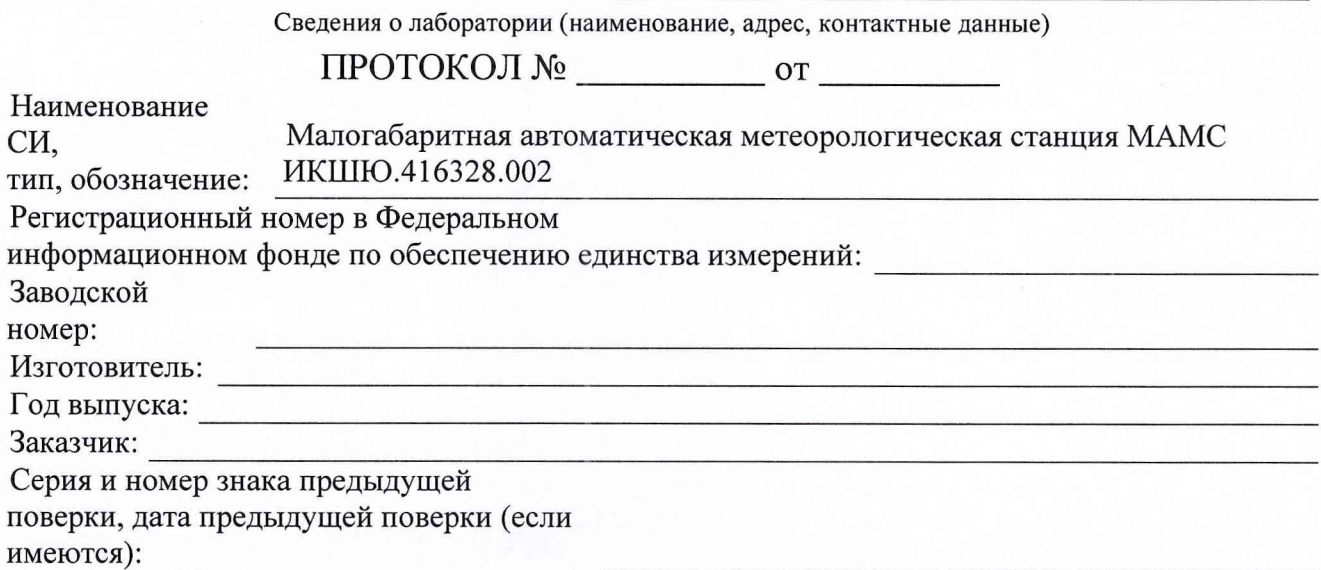

Методика поверки: Поверка проведена в соответствии с документом ИКШЮ.416328.002 Д6 «Инструкция. Малогабаритные автоматические метеорологические станции МАМС. Методика поверки».

### Эталоны (СИ), используемые при поверке:

Таблица Б1

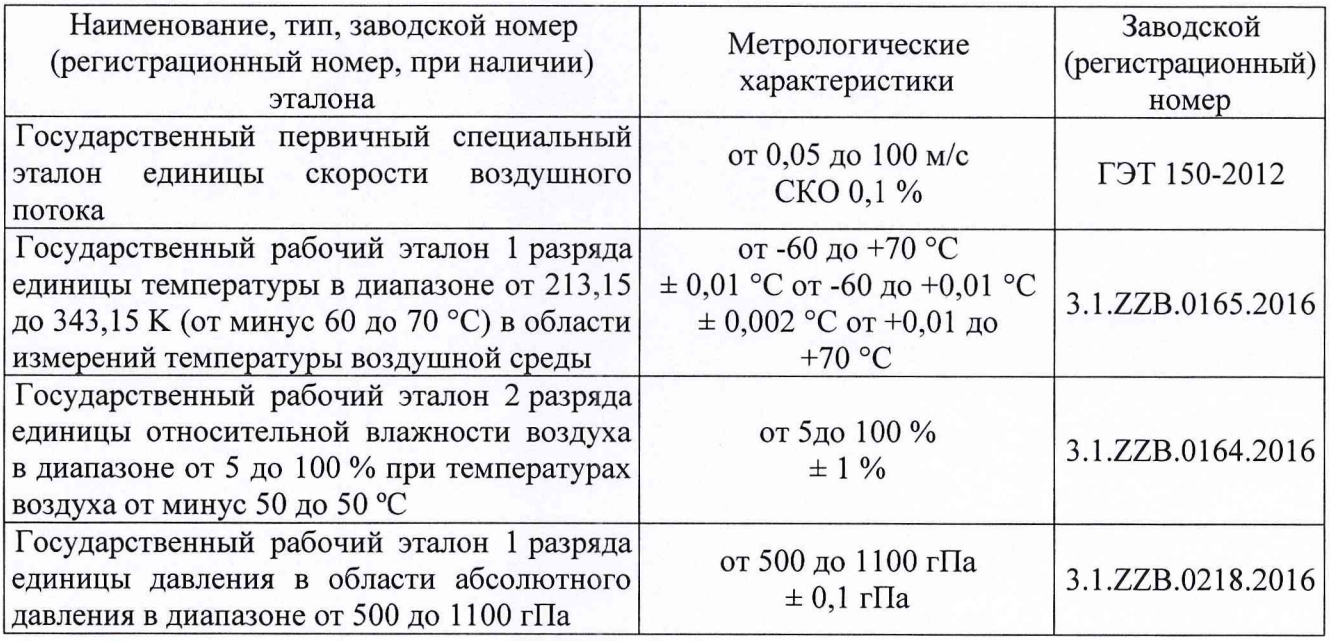

### Условия проведения поверки:

Таблица Б2

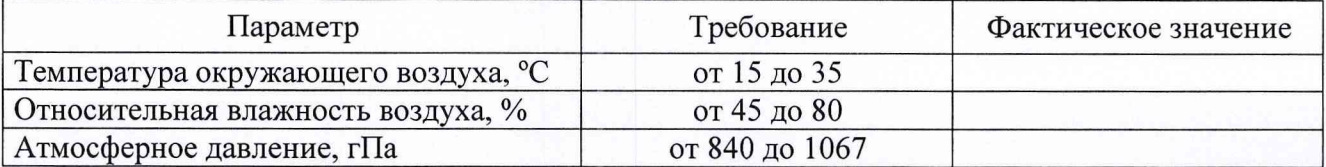

# Результаты поверки:

1 Внешнего осмотра: \_\_\_\_\_\_\_\_\_

2 Опробования:

3 Проверки идентификационных данных ПО: \_\_

4 Определения метрологических характеристик:

4.1 Результаты проверки метрологических характеристик ИК скорости ветра приведены в таблице БЗ.

Таблица БЗ

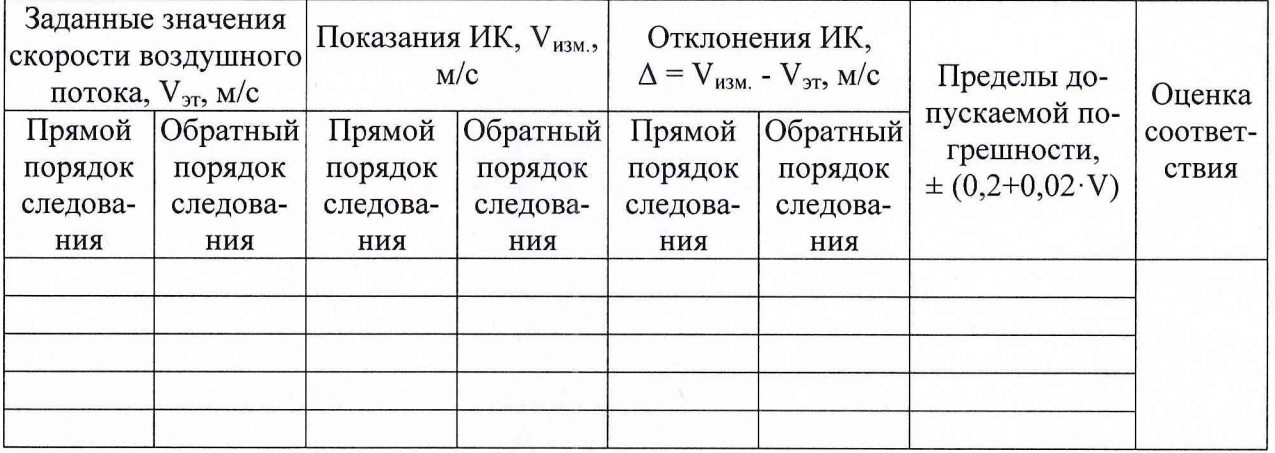

4.2 Результаты проверки метрологических характеристик ИК направления ветра приведены в таблице Б4. Таблица Б4

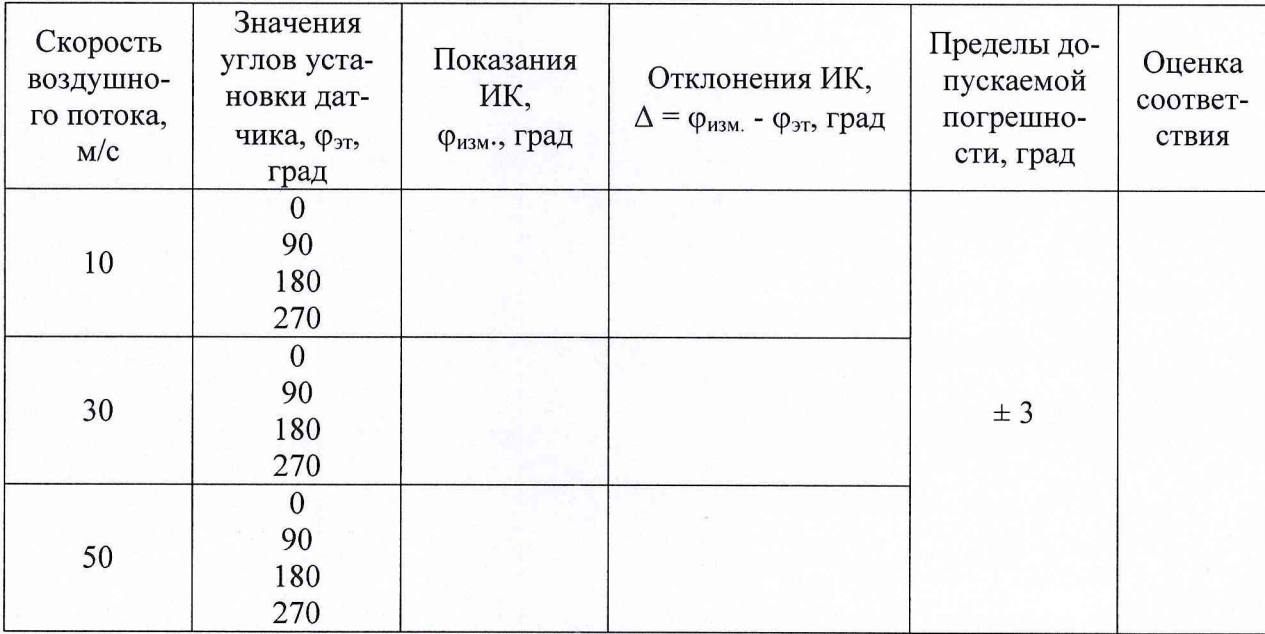

4.3 Результаты проверки метрологических характеристик ИК атмосферного давления приведены в таблице Б5.

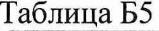

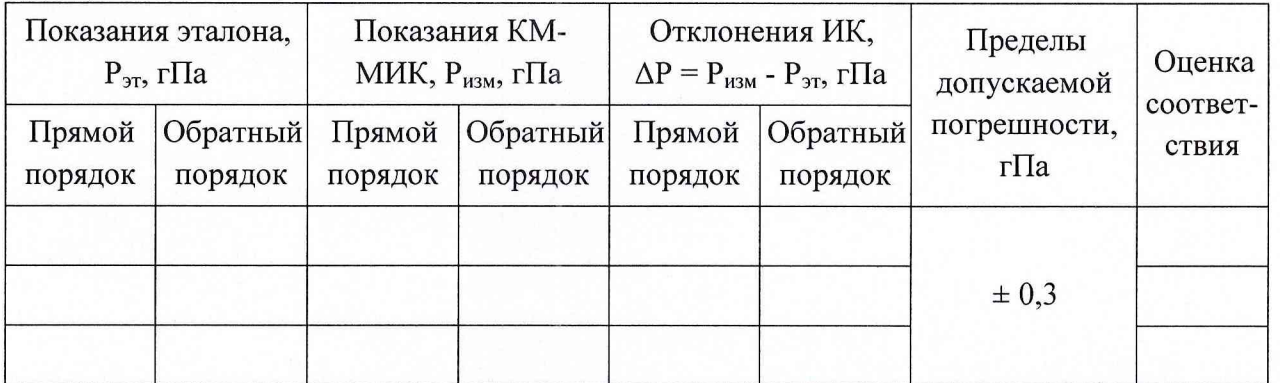

4.4 Результаты проверки метрологических характеристик ИК температуры воздуха приведены в таблице Б6.

Таблица Б6

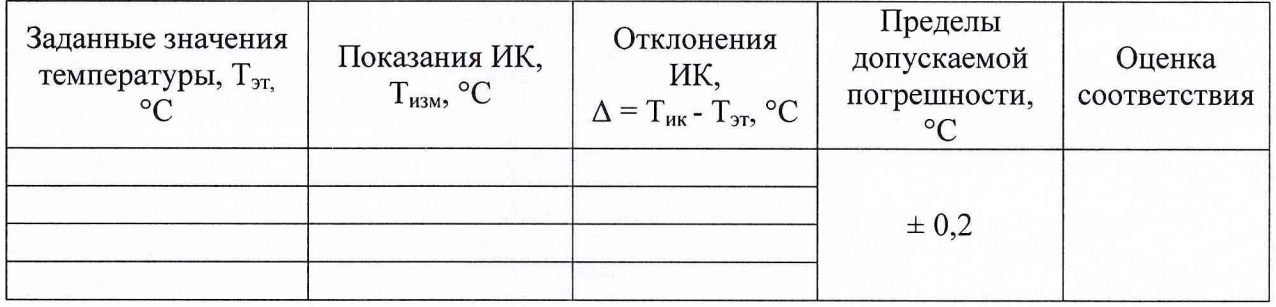

4.5 Результаты проверки метрологических характеристик ИК относительной влажности воздуха приведены в таблице Б7.

Таблица Б7

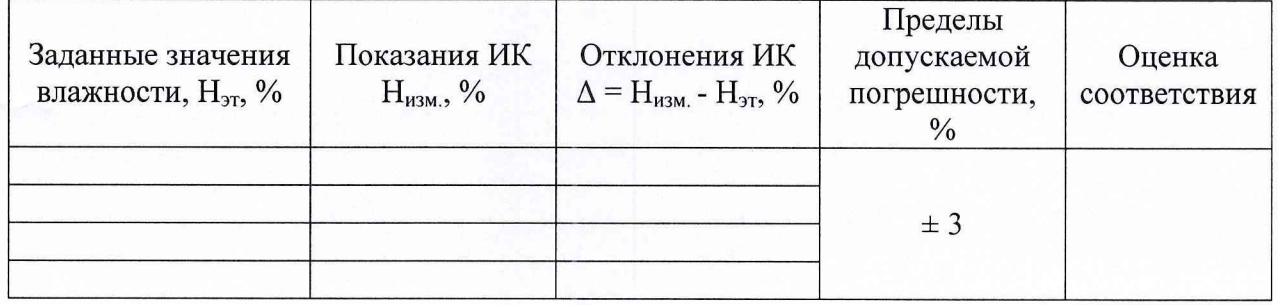

4.6 Результаты проверки диапазона изменений скоростей ультразвука С в зависимости от температуры воздуха и определения погрешности воспроизведения этой зависимости приведены в таблице Б8.

### Таблица Б8

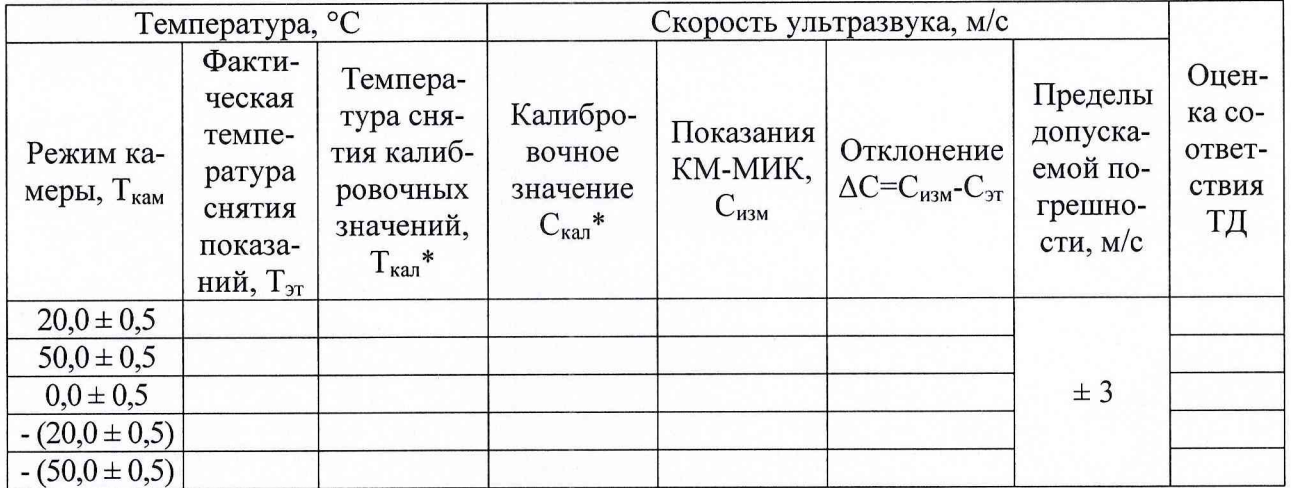

\* - ЗНАЧЕНИЯ УКАЗАНЫ В паспорте КМ-МИК МЕСП.416321.100 ПС в разделе «Данные калибровки при выпуске из производства»

#### На основании результатов поверки выдано:

Сведения о свидетельстве о поверке или извещении о непригодности

Поверку произвел:

ФИО

подпись

дата